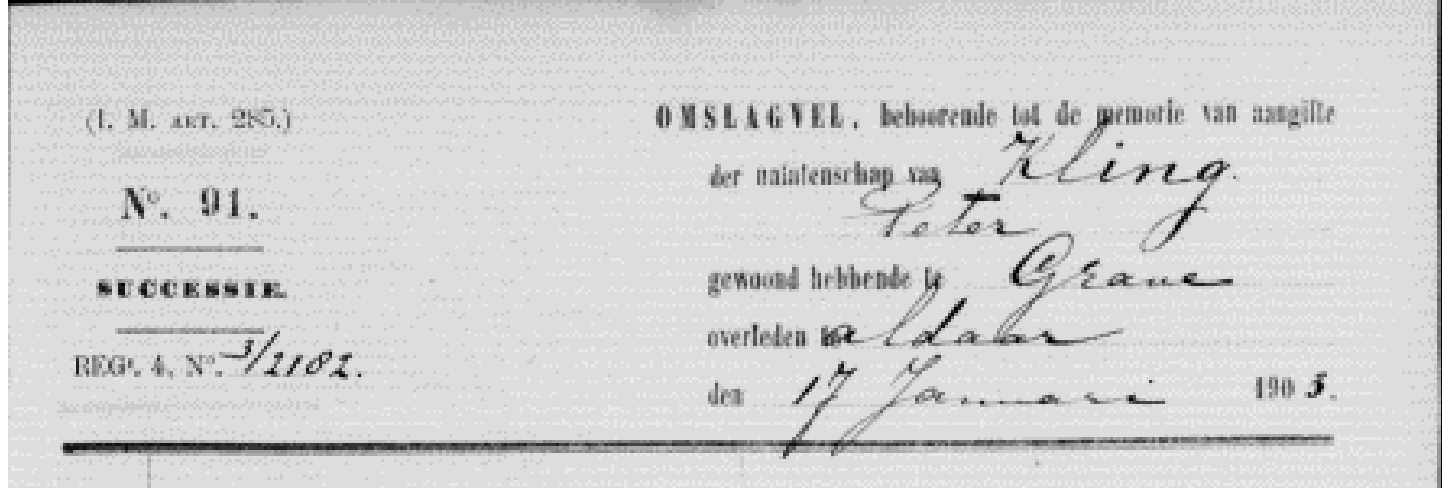

# **Invoerproject: Memories van successie 1903-1927**

Wat leuk dat je mee wilt helpen met het toegankelijk maken van onze memories van successie 1903-1927. Hieronder vind je wat aanwijzingen en voorbeelden waarmee we het invoerwerk voor je gemakkelijker proberen te maken. Heb je toch nog aanvullende hulp of advies nodig? Neem dan vooral contact met ons op via [hetvolk@bhic.nl!](mailto:hetvolk@bhic.nl) We helpen je met alle plezier verder.

## Inhoudsopgave handleiding

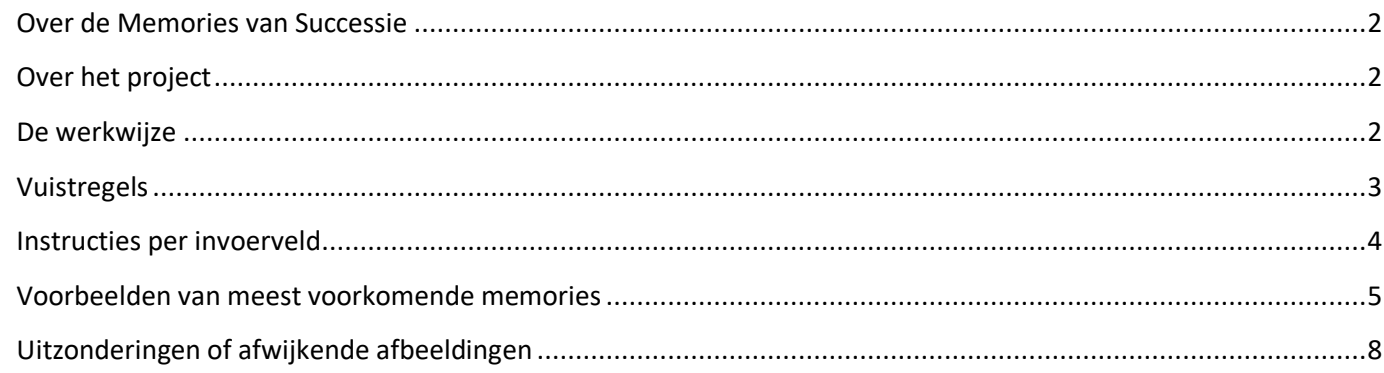

#### <span id="page-1-0"></span>Over de Memories van Successie

Op 27 december 1817 trad de '*Wet tot het heffen eener belasting onder den naam van regt van successie*' in werking. In deze wet werd geregeld dat over de nalatenschappen van inwoners van Nederland belasting betaald moest worden. Ontvangers moesten een overzicht van baten en lasten van een nalatenschap opmaken; de memorie van successie. Als er geen bezittingen waren (of niet genoeg) om belasting over te heffen, dan was dit slechts een aantekening van overlijden.

Noord-Brabant werd opgedeeld in 19 kantoren. Elk kantoor bestreek een aantal gemeenten. In de loop van de jaren is deze indeling een aantal keren gewijzigd. We hebben de invoer opgeknipt in vier deelprojecten.

Meer informatie over de memories kan je vinden op [onze website.](https://www.bhic.nl/onderzoeken/hulp-bij-onderzoek/memories-van-successie)

#### <span id="page-1-1"></span>Over het project

Via dit invoerproject willen we mogelijk maken dat iedereen gemakkelijk door de memories heen kan zoeken. Om dat te bereiken moeten we enkele basisgegevens van iedere persoon uit de memorie halen en in speciaal daarvoor ontwikkelde invoervelden plaatsen. Op die manier maken we het mogelijk om uiteindelijk niet alleen op naam te zoeken, maar ook op andere gegevens zoals plaats van overlijden en datum van overlijden. Het eerste gedeelte van deze memories (periode 1806-1902) is al doorzoekbaar via onze website. Als je [hier](https://www.bhic.nl/memorix/genealogy/search/persons?sa=%7B%22search_s_deed_type_title%22:%5B%22memorie%20van%20successie%22%5D%7D) klikt je kijken of jouw familienaam daar misschien ook in voorkomt.

### <span id="page-1-2"></span>De werkwijze

Iedere akte wordt door twee verschillende deelnemers los van elkaar ingevoerd. Als alle deelprojecten zijn afgerond, wordt alle invoer ook nog een keer gecontroleerd. Om de uiteindelijke zoekfunctie zo goed mogelijk te laten werken, moet bij het invoeren volgens een algemene richtlijn gewerkt worden. Mede daarom hebben we deze instructies opgesteld. Zo voorkomen we dat er te veel verschil gaat ontstaan in de memories die door verschillende personen zijn ingevoerd. Deze werkwijze zal hieronder worden uitgelegd aan de hand van vuistregels, instructies per invoerveld en tot slot met voorbeelden en uitzonderingen.

# <span id="page-2-0"></span>Vuistregels

▪ Per overledene zijn 5 verschillende invoervelden beschikbaar om in te vullen. Vul de gegevens in het daarvoor bestemde invoerveld :

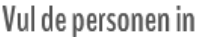

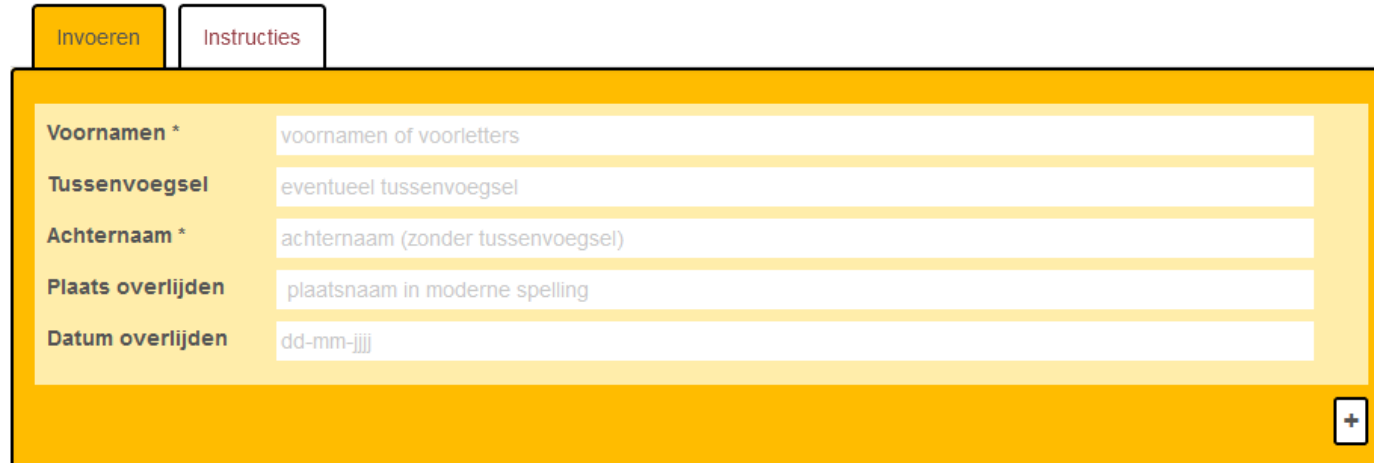

- We voeren alleen de naam van de overledene in. Dus één naam per memorie. Veel memories bevatten meer informatie. Je hoeft alleen de gegevens over te nemen waar een apart invoerveld voor is. De rest mag je negeren. Dus namen van partners, kinderen, erfgenamen hoeven niet te worden ingevuld.
- Niet alle 5 invoervelden kunnen altijd gevuld worden. Als de gevraagde informatie niet in de memorie voorkomt, mag je het veld gewoon leeglaten. Je hoeft niets door eigen onderzoek aan te vullen. Maar bij twijfel over wat er staat mag je natuurlijk wel onze website [www.bhic.nl](http://www.bhic.nl/) gebruiken om de naam van de overledene op te zoeken.
- Soms staan de gegevens wel in de memorie, maar kan je ze niet goed lezen. Laat dan het invoerveld niet leeg, maar vul er @@@@ in. Zo weten we achteraf dat het er wel in staat, maar dat het niet goed leesbaar is.
- Meestal bestaat de memorie uit een omslagvel, wat direct herkenbaar is. Maar een memorie kan er ook uitzien als een los vel(letje). Zie hieronder voor meer voorbeelden.
- Soms staan er twee memories op één scan, duidelijk zichtbaar naast of onder elkaar. Vul dan ook alle gegevens van beide personen in, door gebruik te maken van het plusje rechtsonder het invoerscherm. In die gevallen dat de onderliggende memorie niet geheel zichtbaar is, hoeft het niet ingevuld te worden. Dan staat deze op de volgende scanpagina in zijn geheel en zal worden ingevoerd door de vrijwilliger die die betreffende scan voor zich krijgt.
- Neem zoveel mogelijk precies over wat er in de memorie staat. Ook als het om een overduidelijke fout of een afkorting gaat. Alleen de plaatsnamen mag je omzetten naar hun moderne spelling. Twijfel je welke moderne spelling bij de plaats hoort? Neem dan gewoon over wat er staat.
- Als er bij voornaam of achternaam b.v. staat 'genaamd' of 'meergenaamd' of 'alias' of 'ook bekend als' dan graag op het plusje drukken en beide varianten invoeren.
- Helemaal onderaan de invoervelden vind je een opmerkingenveld. Daar kan je een opmerking voor ons achterlaten, bijvoorbeeld als je een vraag hebt of iets vreemds tegen bent gekomen. Zodra we je opmerking hebben gelezen, sturen we je per e-mail een reactie toe.

# <span id="page-3-0"></span>Instructies per invoerveld

# Voornamen

Dit invoerveld is bedoeld om alle genoemde voornamen van de overledene in te vullen. Staat er geen naam, maar wel voorletters? Neem dan alleen de voorletters over, met een punt ertussen. Ook kunnen namen worden afgekort, bijvoorbeeld 'Wilha' voor 'Wilhelmina' of 'Johs' voor 'Johannes'. Die afgekorte voornaam voluit invoeren, op voorwaarde dat duidelijk is welke uitgang van de naam bedoeld is.

Als er bij voornaam of achternaam b.v. staat 'genaamd' of 'meergenaamd' of 'alias' of 'ook bekend als' dan graag op het plusje drukken en beide varianten invoeren.

Verdrietig genoeg worden soms ook levenloos geboren kindjes aangegeven. Vaak worden dan de ouders vermeld. In dat geval voeren we bij voornaam N.N. in, in combinatie met de achternaam van de vader.

## Tussenvoegsel

de, van de, van der etc. Als het tussenvoegsel afgekort staat, mag je deze afgekort overnemen.

## Achternaam

Vul in dit invoerveld de achternaam in van de overledene. Het tussenvoegsel hoef je niet nogmaals over te nemen. Als er bij voornaam of achternaam b.v. staat 'genaamd' of 'meergenaamd' of 'alias' of 'ook bekend als' dan graag op het plusje drukken en beide varianten invoeren.

## Plaats overlijden

Plaatsen mag je overnemen in de moderne spelling en volledig uitgeschreven. 's Bosch bijvoorbeeld wordt dus 's-Hertogenbosch. Twijfel je over de juiste spelling, of weet je niet zeker welke huidige plaatsnaam wordt bedoeld? Dan mag je de plaatsnaam overnemen zoals deze in de memorie geschreven is.

Staat er een land of provincie bij de plaatsnaam aangegeven? Neem deze dan tussen haakjes in moderne spelling over.

Staat het land er niet bij, maar gaat het wel duidelijk om een buitenlandse plaats? Zet dan ook tussen haakjes het land in moderne spelling achter de plaatsnaam. De provincie zet je er alleen bij als deze expliciet wordt genoemd.

Is het niet duidelijk om welk land het gaat? Neem dan alleen de plaats over. Denk hierbij bijvoorbeeld aan Essen, dat zowel in Duitsland als in België ligt.

# Datum overlijden

dd-mm-jjjj. Het kan zijn dat de overlijdensdatum niet volledig in de memorie staat. In dat geval mag je de ontbrekende delen vervangen met nullen. Staat er bijvoorbeeld alleen het jaartal 1910 genoemd? Vul dan 00- 00-1910 in.

#### <span id="page-4-0"></span>Voorbeelden van meest voorkomende memories

De meeste memories zien er uit als de voorkant van een omslagvel. Bovenaan staat dan alle gewenste informatie (zie

(1, 2), ANT. 285.) OMSLAGVEL, behoorende tot de memorie van aangifte der natatenschap san Millins Nº. 91. Francuca Kosa SUCCESSIE. Huberper Belgie gewoond hebbende te tenhoerpen. overleden te REG. 4, Nº. 71513 den I Juni.  $190.2.$ Aanwijzing der Ministeriëele beschikkingen, waarbij de termijn tot aangifte is verlengd.  $\ddot{\phantom{a}}$  $\begin{tabular}{p{0.8cm} \bf{Dagtelekening ten gevolge waarop de anngite,}\\ \bf{van die beschikkingen, moet worden inge-  
leverd.} \end{tabular}$  $\mathbf{Q}$ 3, Dagteekening van de inlevering der memorie  $2\theta$  $-1903$ van aangifte . . . . . . . . . . . .  $\frac{1}{2}$   $\frac{3}{2}$   $\frac{1}{2}$  $bL 44$ Aanwijzing van het dagregister . . . . .  $\Delta$  $\mathbf{D}_\star$  . 5. Dagteekening van de inlevering der nadere memoriën. . . . . . . . . . . . . .  $6.$  $\begin{tabular}{c} \textbf{Aanwijzing van het dagregister wat de nadere}\\ \textbf{memoriën betreft.} \end{tabular}$ D. bl.  $\mathbf{n}$ .  $D. 21 bL. 173$  $n^2$ ,  $48$ . 7. Aanwijzing van de tafel der sterfgevallen n°, 5bis, 8. Asnwijzing van de tafel der testamenten, nº, VI. D. ы.  $n^a$  $\begin{tabular}{|l|l|} \hline \textbf{Aanwijzing der boeking} & \textbf{van het sterfgeval op} \\ \hline het memoriaal n^9. 14, ingevolge art. 1601. M. \\ \hline \end{tabular} \begin{tabular}{|l|l|} \hline \textbf{D.} \\ \hline \end{tabular}$  $9.$  $bl.$  $n^2$ Aanwijzing der boeking van het sterfgeval op het memoriaal n'. 15, (Circ. n°. 878, ad art. 21).  $10.$  $<sub>hL</sub>$ </sub>  $n^{\circ}$ . 1001.

#### figuur 1).

*Figuur 1.*

Soms gaat het om losse velletjes (figuur 2, 3 en 4).De gegevens die je nodig hebt om in te voeren staan dan ook meestal rechts bovenaan, maar zijn wat minder gemakkelijk te herkennen.

edients 11 mei 19  $48111$ M. Lagreg de 19-13 - 0591 ban Jac. Blenden general lebben LA Apollo 20 Oct 1906 Oberline Be Cadenzahahar on Ephantin Ellers, seguences tender to Crewith med than are overhamme Charleman Elberg Camibonna knowled bag Hande Dunleaum, germant & a h. the kingen on the Coronalizer san ge Contrate winds line on petalages & aberklaun! top den la Ort 1906 he Margal. this merlisten Paroche Bloc Bat door de englandsher year loo be gardening you may said marlyon geen brus en de. gebruik vervallen med fide gedeardnun is Uden grann de langt . Elbers.

*Figuur 2.*

 $y_{0136}$ Owing  $151/0. - 31.$ netibal 19 Ass n den 18de 10" October  $1906$ B. laten, terwijl door dit overlijden geen vruchtgebruik, fideleke uitkeering is vervallen of overgegaan, alles voor zooveel be er southe Maart  $x = x_0$  1204

*Figuur 3.*

 $\frac{y}{x}$ yife  $4.907$ Teks  $\overline{\mathcal{A}}$  $46/9 - 40 - 8763$ a laffelt de  $\sim$  3  $\frac{1}{2}$  /  $\frac{3}{1}$  - 4/  $601306$ ins Gents lovie to Ceffelt. us Gents. to Swolgen مرما wet op het selt van ouverfie ber 1906 to Offelt the hable st. edina Irilhela School John<br>which were  $\epsilon$ to. Can Afferda f. Scherde  $\mathscr{L}_{\mathscr{C}}$ Unidi deren &  $\overline{\phantom{a}}$  $\frac{1}{9} \frac{\pi}{160 - 17}$ to Schaft to 3 14 genete  $7°6$ Dark  $\sqrt{2}$ Lop it hat navolge deliof.  $O_{n\times n}$ ederi Reg. so. and boundard onder Cappelt, hadashaal be. iù A no: 420, 443 a 0 1025.<br>6 autoires <del>generalises à op</del>s  $7500$ Z areio 75<br>Recoleron  $\overline{a+b}$  658. 10 Korésuéen bij het inselijden aa<br>dreide- en huropeekk 200  $63$ Polach ft  $1773$ Passief :ulo adultivoiden In below - General govern  $3900 -$ Beijh yh te Cingh op 21 dening u 100 & Geneto mady ۰ huld. in. comber ex. com de veri-1915 B. W. Transportant ft  $\frac{4000}{-}$  $1773$ 

*Figuur 4.*

# <span id="page-7-0"></span>Uitzonderingen of afwijkende afbeeldingen

#### **Dubbele memorie?**

Bij onderstaande scan (figuur 5) lijkt het alsof je twee memories moet invoeren, maar dat is niet het geval. Je vult hier de gegevens van de bovenste memorie in ( in dit geval die met aktenummer 4/8923). De memorie die nog net zichtbaar is onder deze memorie, is op een andere scan in zijn geheel zichtbaar en zal op die scanpagina worden ingevoerd (in dit geval aktenummer 4/8924)

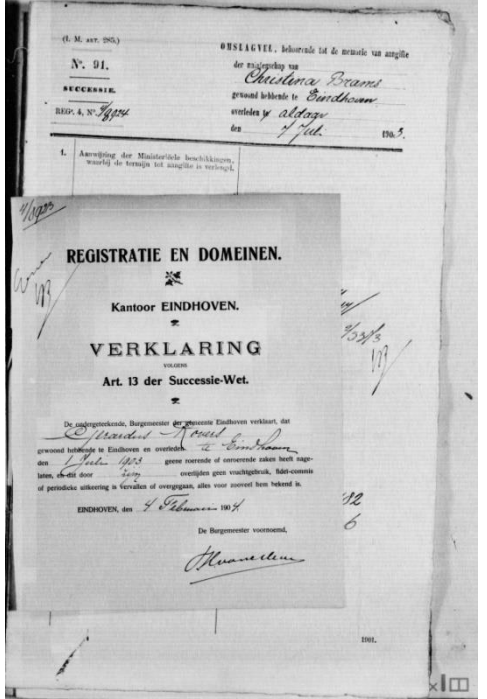

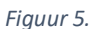

#### **Twee memories op één scan**

Als er op één scanpagina twee memories duidelijk zichtbaar, zie bijvoorbeeld figuur 6, naast of onder elkaar staan, kun je door op het plusje te drukken (onderaan het invoerscherm) een tweede invoerscherm krijgen, zodat ook de gegevens van de tweede memorie kunnen worden ingevoerd.

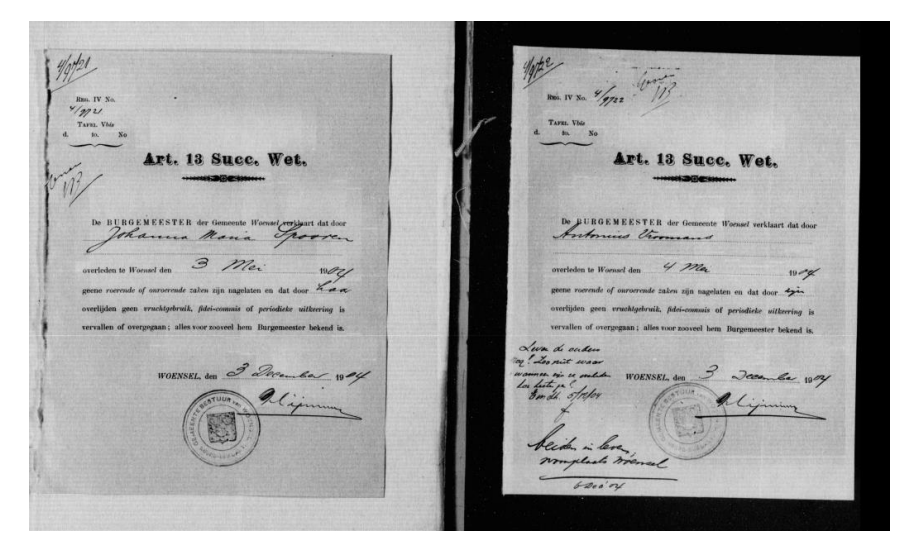

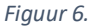

#### **Memorie van schenking**

In plaats van een memorie van aangifte van nalatenschap, kun je ook een 'memorie van aangifte van het recht van schenking' tegenkomen tussen de aktes (zie figuur 7 voor een stukje van zo'n schenking). Het betreft een schenking bij leven. Er wordt dus geen overlijdensdatum en overlijdensplaats genoemd in de akte die je ziet. In dit geval moet je alleen de naam van de schenker(s) in te voeren. Op die manier worden deze namen ook opgenomen in de uiteindelijke database en zullen ze vindbaar zijn voor onderzoekers.

OMSLAGVEL behoorende tot de memorie van aangifte for here and & der malatenschap van Vchenkuip door Peter ran den Brock gewoond hebbende te Mauroy aan Jos Brock to Wanney. ten Schenheip ad. 10 Mei 1917.

*Figuur 7.*

#### **Extracten van akten Burgerlijke Stand**

Het kan voorkomen dat je bijvoorbeeld een scan van een extract van een geboorteakte tegenkomt, terwijl er verder geen memorie op de scan staat (zie figuur 8 voor een voorbeelduitsnede). Deze extracten worden niet ingevoerd en kun je overslaan.

Uit het register van ... Gebuorsen - van voormelde gemeente blijkt, dat aldaar op vijf en Awintigoton September negentienhonderd en cen geboren is: innes Com Oerlemans en van de Moor, schralisden. Voor gelijkluidend uittreksel.  $16 - 4.0$ Vrij nan zouel afgegenen ten dienete nan bouennermeld doel on

*Figuur 8.*